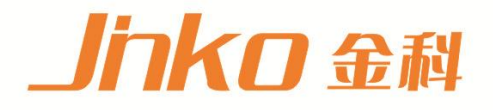

# 产品使用说明书 **OPERATION MANUAL**

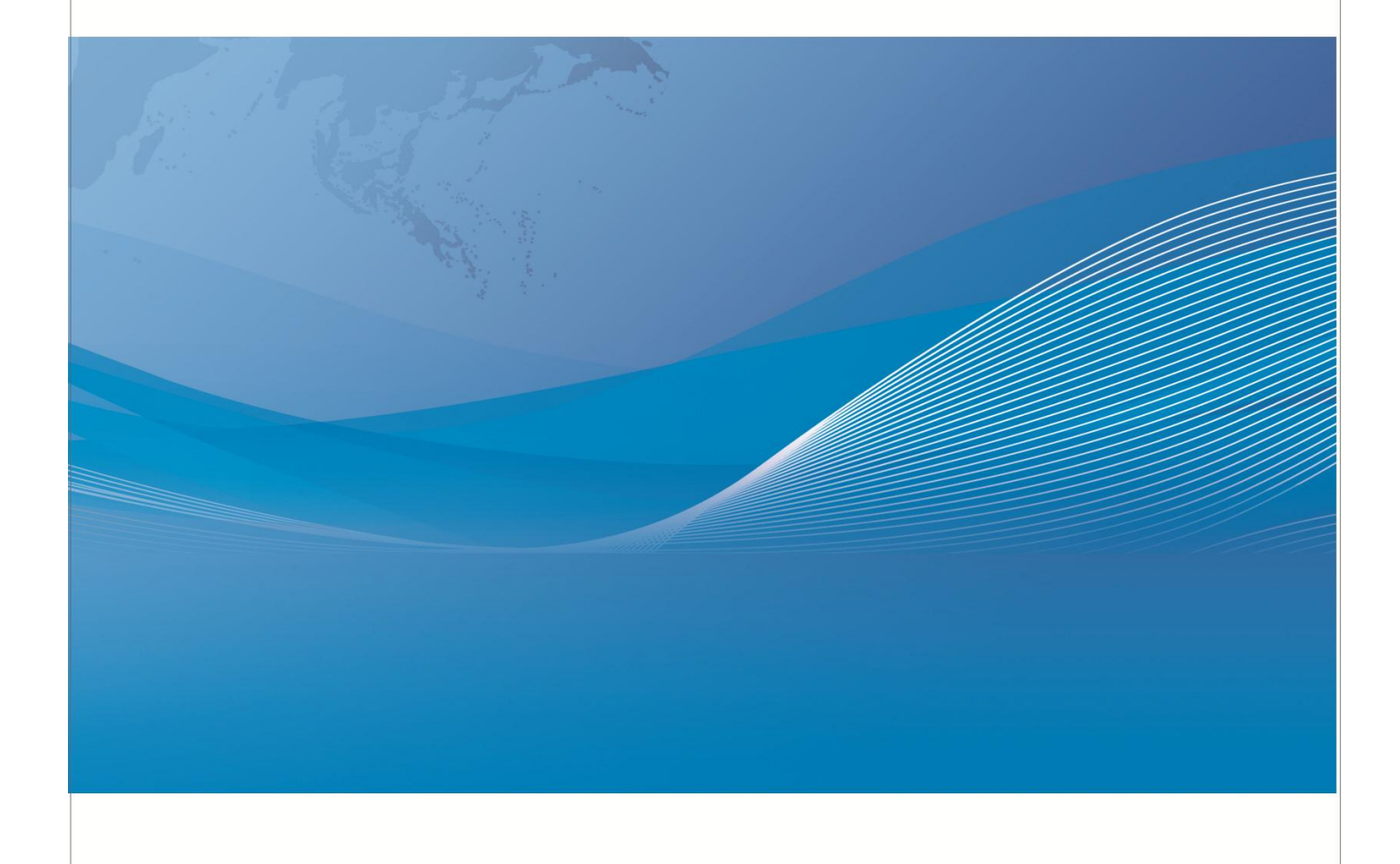

常州市金艾联电子科技有限公司 地址: 江苏省常州市武进区丁堰街道联丰路101号联东U谷22A栋 电话: 4001128155 0519-85563477 网址: www.jk17.com 邮箱: mailjk17@163.com

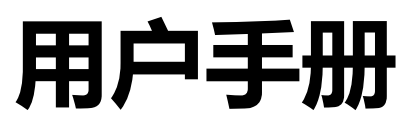

### **User's Guide**

## JK9613 MOS 管参数分析仪

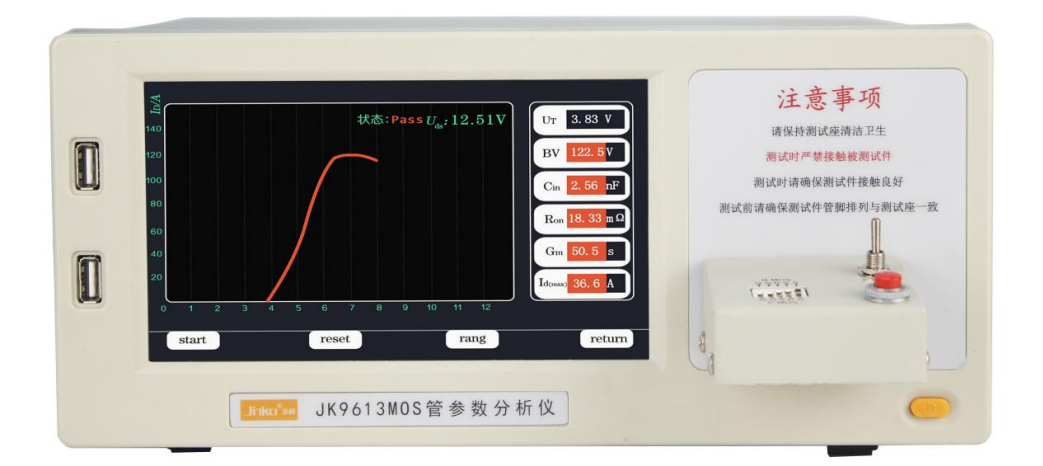

#### 仪器特点:

- 1. 7 寸彩色液晶显示
- 2. 可以测 N 沟道 MOS
- 3. N 沟道 MOS 管通过同一个插座进行测试, 转换通过一个扭子开关切换, 操作很方便
- 4. 转移特性曲线显示,Vgs/Id 特性曲线
- 5. 所有参数全用脉冲测试,对器件没有损害
- 6. 历史数据可查询、可导出到 U 盘
- 7. 232 通讯功能,可把数据送到上位机电脑

#### 一、 概述:

功率 Vmos 管依其优良的性能在工业领域得到广泛的使用,但其元件 的离散性是非常大,如果使用选择不当,达不到应有的效率,甚至永 久性损坏。在功率越大或并联使用时越发明显。QT-2 图示仪在测量 由于生产年代较早,不能方便的测量现在常用的 Vmos 管。随着 Vmos 生产工艺日益成熟,大电流的 Vmos 管越来越多。市场上龙鱼混杂, 拆机、通货、改字以及废次品充斥市场,在我们使用时,不能单靠手 册提供的参数,为了达到期望的效果,必须进行测量,筛选。为此我 们研制了 **JK9613** 功率 VMOS 管分选仪,可以同时测量主要参数:测 试电压 Uds, 击穿电压 Bv, 测试过程最大电流 Id, 开启电压 Ut, 跨 导 Gm,通态电阻 Ron 以及栅源极电容 Cin。

本仪器采用高精度 AD, 满足测量精度, 而高速微处理器和电子 开关,使测量工作迅速、高效。

本仪器采用国际通用脉冲测量法,可以提供最大 100A 以上的测 试电流,而不会使被测管子发热。采用各种保护使得测量安全。

本仪器使用不需要专业知识,只要按一下测试按钮就可以得到功 率 Vmos 管的主要参数。可以按需要设定分选参数范围,进行筛选, 极大的方便了工业批量生产。

#### 二、主要功能和技术指标:

1、测试显示参数,范围和精度:

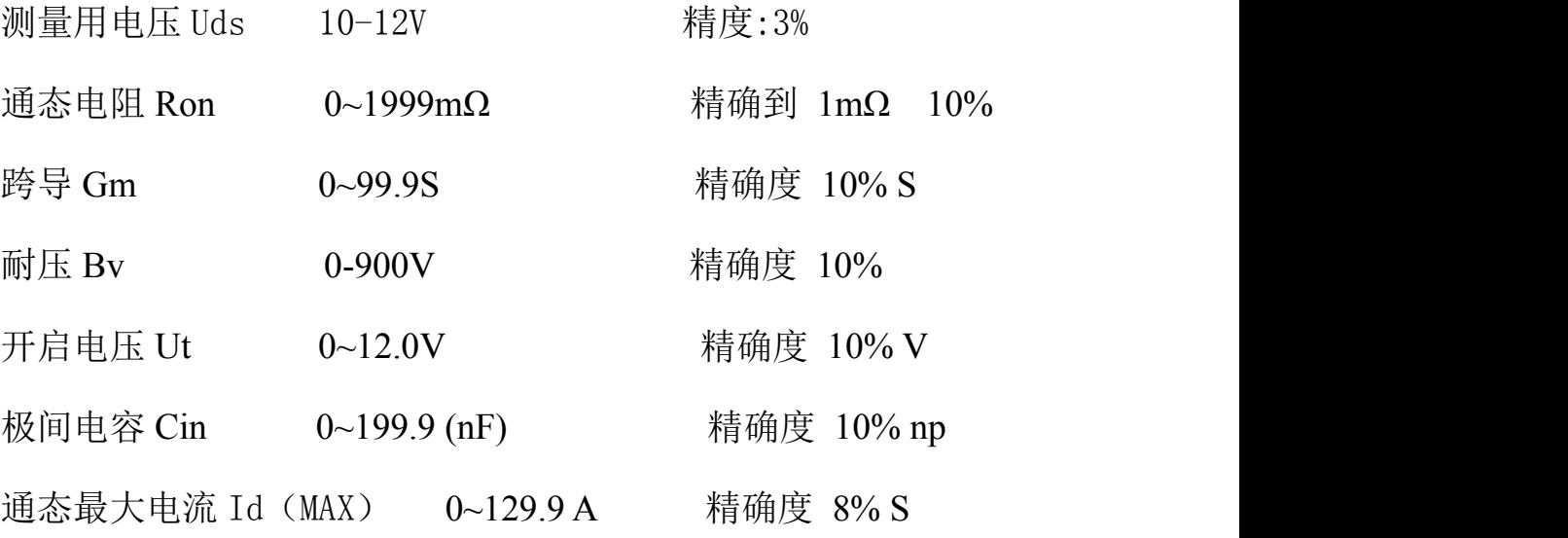

#### (小于 4A 显示单位为 mA)

- 2、对测试的 Vmos 管的通态电阻 Ron, 开启电压 Ut, 跨导 Gm, 极 间电容 Cin 可以进行超极限判断,不符合设定要求的(发出报警声) 测试值显示红色,指示哪一项不合格。
- 3、测试电压:漏源之间所加电压,10V-12V。

2

4、测试操作:

操作人员只要插上 Vmos 管, 按一下测试键, 即可完成所有测试。 整个过程只有不到 1 秒, 即使最大电流时, 被测管也不会发热。 5、安全可靠性:

在待测状态和测量完毕后,测量插座栅源是短路状态,漏端开路, 以确保被测量管插入或拔出管座时的安全。

#### 三、测量基本原理和定义

1、开启电压 Ut

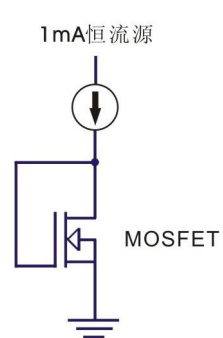

工 业 应 用 中 , 常 常 将 漏 栅 短 路 条 件 下 Id=1mA 的栅极电压定义为开启电压。

2、通态电阻 Ron

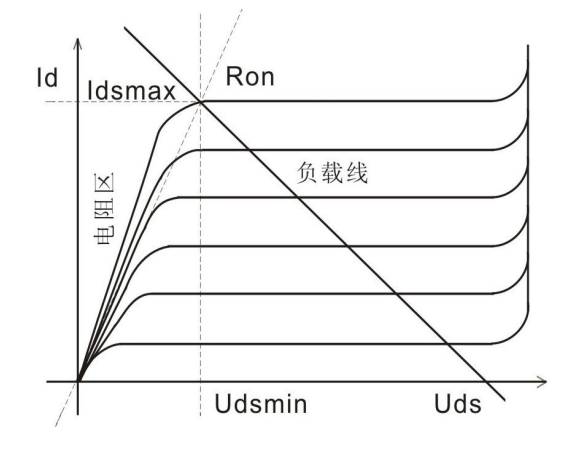

在 10V 栅极电压 Ug 下Vmos管由可调电阻区 进入饱和区时的直流电 阻为通态电阻 Ron。

4、极间电容 Cin

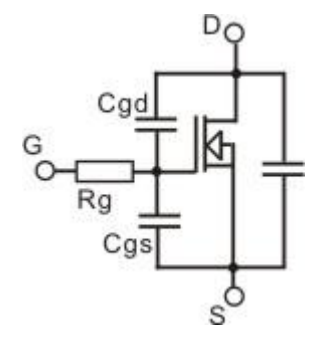

一般是在漏极加 10V 电压,栅极电压 为 0V, 测量出。大电流管主要是栅源极 电容 Cin,(有的叫 Cgs)取决于激励功率。

#### 四、设定参数说明:

1、本仪器设定参数有:(Ut,BV,Cin,Ron,Gm,Idmax)

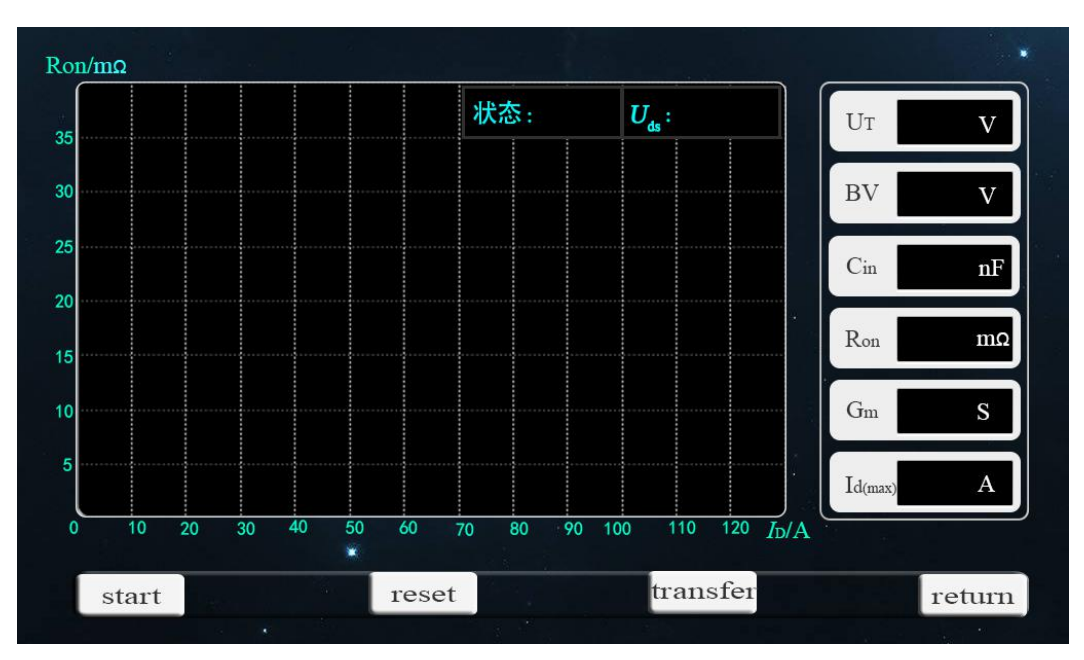

Reset: 清屏 transfer:屏幕切换 return:返回到设置界面 设定参数有:耐压,开启电压 Ut,跨导 Gm,通态电阻 Ron 和栅

漏极极间电容 Cin 的最小和最大测量范围。

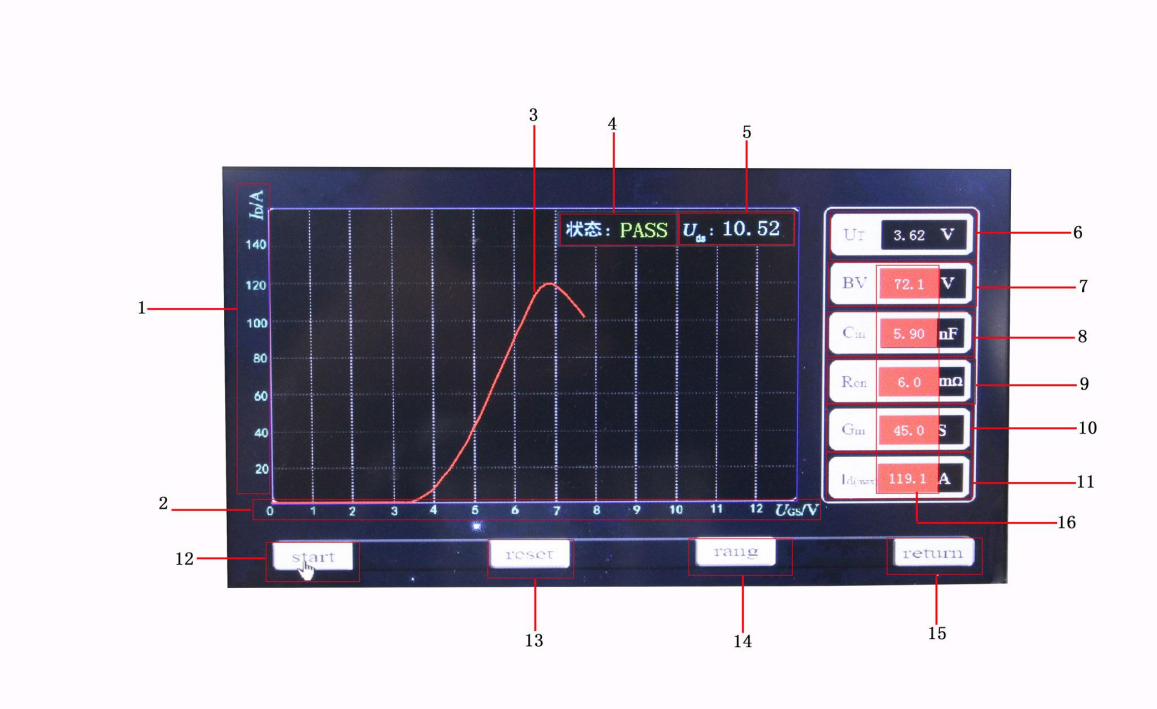

 $1: Y$ 轴坐标,漏极电流(Id)A

:X 轴坐标 Vgs(栅极电压)V

:转移特性曲线

:状态(根据开启电压和 Uds 电压 判定,有开启电压、Uds>5V 为合格)

测试电压(漏源极所加的测试电压)

开启电压(漏极和源极开始导通时,栅极所加电压)

:耐压(表示漏、源极间承受的最大电压,即漏极饱和电流开始 上升进入击穿区时对应的 VDS)

:输入电容

:内阻(MOS 管导通时的阻值),取中间一段的平均值

:跨导,低频跨导 gm

漏极电流的微变量与引起这个变化的栅源电压微数变量之比,称为跨

导,即 gm=ΔID/ΔVGS

它是衡量场效应管栅源电压对漏极电流控制能力的一个参数,也是衡 量放大作用的重要参数,此参灵敏常以栅源电压变化 1 伏时,漏极相 应变化多少微安或毫安或安培来表示

11 :测试最大电流

12:暂无功能

13:清屏,清除屏上参数

14:切换界面(不同特性界面转换)

15:设置界面(设置按钮)

16: 报警色块指示(红色)

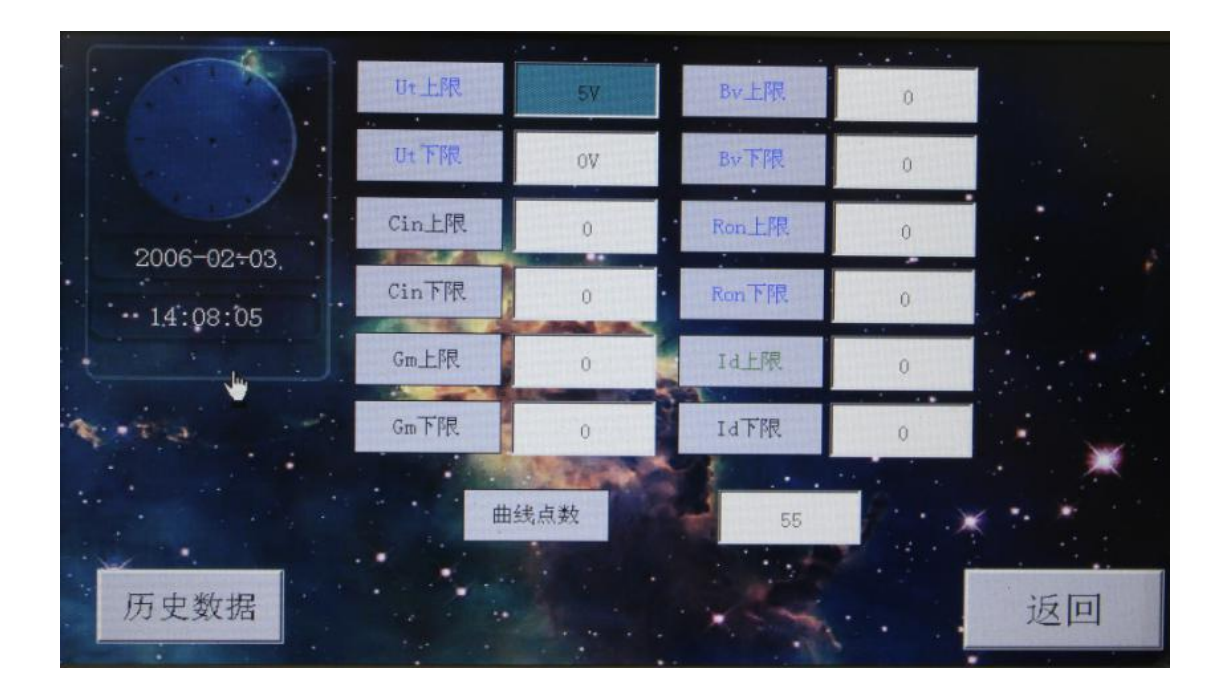

分选设置:

1、本仪器设定键是触摸屏按键

2、设定分选参数

3、测量参数的设定:

(1)、直按"return"键,即可进入设置状态(如上图界面)。(共 计 6 项参数)

设置那个参数就点哪个参数即可,如开始第 1 测量开启电压上 限值的设定: 点"Ut 上限"的数值。

设定测量范围是 0~9.9V。

(2)、再按"Ut 下限" 的数值,进入第 2 项测量开启电压上限 值的设定:

设定测量范围是 0~9.9V。注意:上限值≥下限值。

以下各项参数以此类推,进行设定

(3)、测量通态电阻最小值的设定:

设定测量范围是 0~999mΩ。

(4)、测量通态电阻最大值的设定:

设定测量范围是 0~999mΩ。注意:最大值要≥最小值。

(5)、测量跨导最小值的设定:

设定测量范围是 0~99.9S。

(6)、测量跨导最大值的设定:

设定测量范围是 0~99.9S。注意: 最大值要≥最小值。

(7)、测量极间电容最小值的设定:

设定测量范围是 0~9.9 np。

(8)、测量极间电容最大值的设定:

设定测量范围是 0~199.9 np。注意:最大值要≥最小值。

(9)、导通电流范围设定。

(10)、曲线画点(曲线长度)设置,即转移特性曲线画的点数

(11)、"返回"设定结束,退出并保存数据

(12)、"历史数据",查看测试结果列表

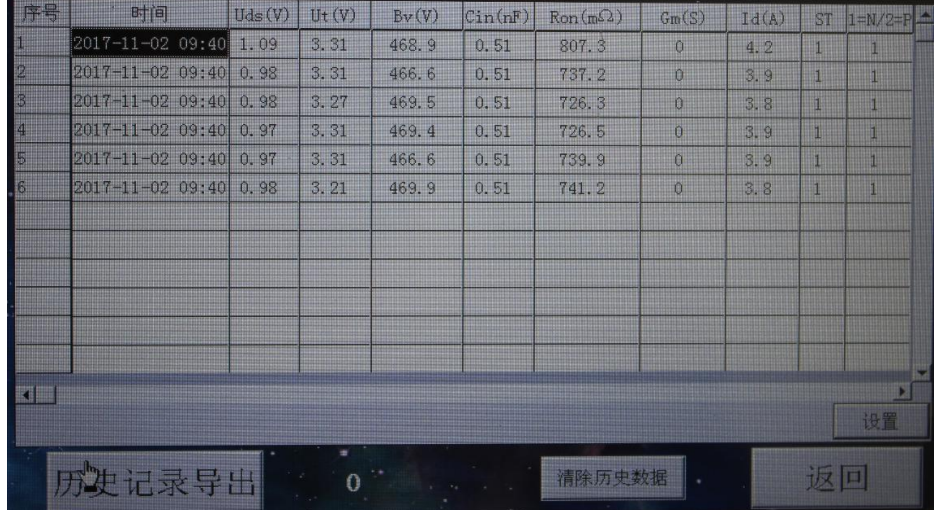

数据导出 :

导出的数据保 存在 U 盘根目录下并以时间的方式命名,可以通过 Excel 表格打开查阅,若数据高达上万条 即导出使用的时间比较长, 导出数据 可能需要十多分钟或者更久。

#### 五、其它键

1、其它键:

- (1)、测试键:在测量盒上(红色按钮),按该键即可进行测量。
- (2)、N 沟道选择键:在测试盒上,拨挡开关
- 1、本仪器为精密微机测量设备, 仪器外壳要良好接地。正式测量 前要开机预热 5 分钟。
- 2、仪器在通电(或复位)时,进行内部硬件自检,自检通过后显示 开机界面,这时轻触屏幕任何位置随即进入"设置界面",再轻 触"特性曲线"进入 待测状态。
- 3、本仪器免费保修一年。
- 4、仪器有故障请不要自行拆卸,否则恕不保修。

5、测量时请不要用手触摸被测管,以免触电,及影响测量极间电 容精度。

#### 备注:**DB9** 口的 **8**、**9** 脚接脚踏

#### 七、设备清单:

- 1.主机 1 台
- 2.电源线 1 根
- 3.说明书 1 本
- 4. 保修卡/合格证 1 张

#### 常州市金艾联电子科技有限公司

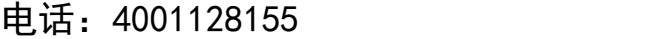

网址:www.JK17.com